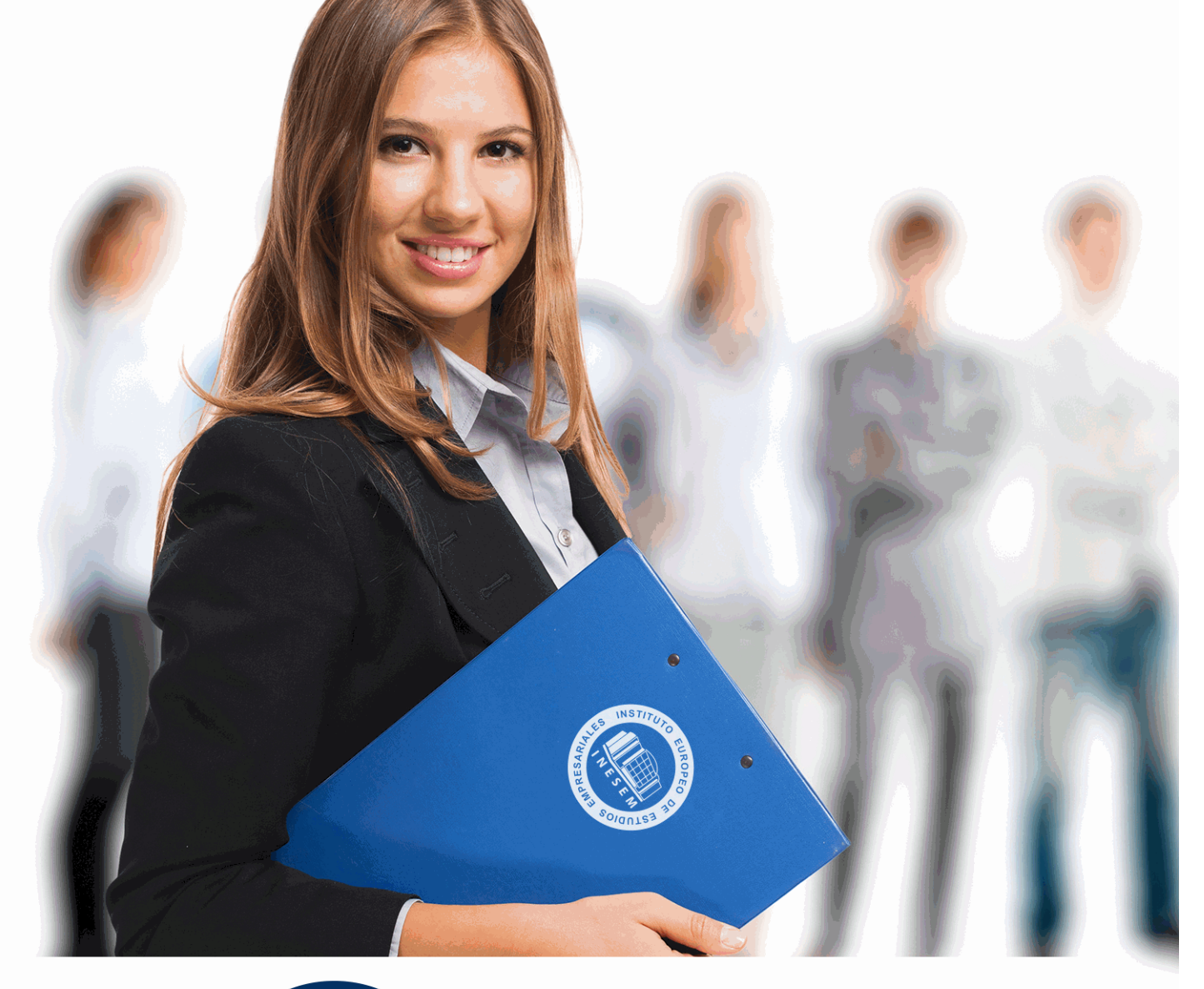

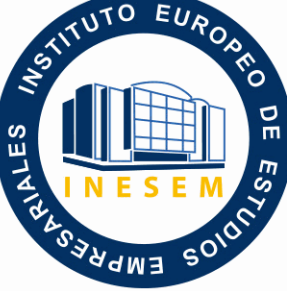

INESEM **BUSINESS SCHOOL** 

*Postgrado en Tratamiento Profesional de Imágenes con PhotoShop CC, PhotoShop Lightroom y Elements + Titulación Universitaria*

+ Información Gratis

**titulación de formación continua bonificada expedida por el instituto europeo de estudios empresariales**

# *Postgrado en Tratamiento Profesional de Imágenes con PhotoShop CC, PhotoShop Lightroom y Elements + Titulación Universitaria*

*duración total:* 450 horas *horas teleformación:* 150 horas

*precio:*  $0 \in$ \*

*modalidad:* Online

\* hasta 100 % bonificable para trabajadores.

# *descripción*

Formación especializada en la creación y diseño de gráficos, tratamiento digital de imágenes y retoque fotográfico mediante el uso del software Adobe PhotoShop, estándar profesional de uso más extendido en el mundo del diseño gráfico. Además el curso ofrece una formación en dos programas fundamentales en el mundo del retoque fotográfico como son el PhotoShop Lightroom que es una herramienta de ayuda intuitiva y eficaz del laboratorio fotográfico digital y PhotoShop Elements que le ayuda a convertir sus recuerdos de todos los días en fantásticas fotografías que se conservarán para siempre.

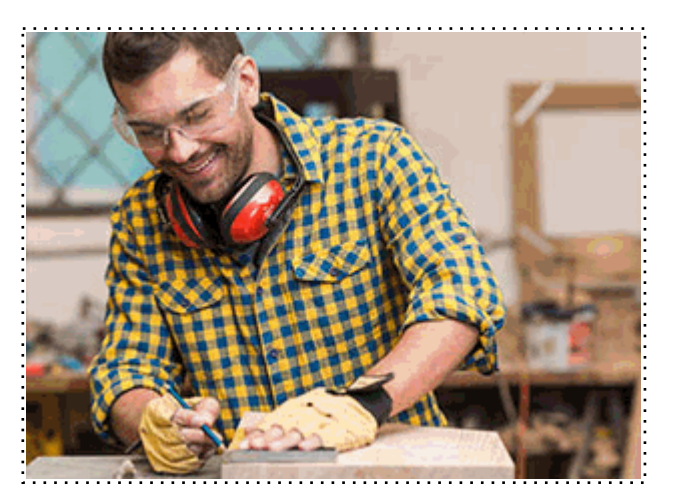

Todos aquellos trabajadores y profesionales en activo que deseen adquirir o perfeccionar sus conocimientos técnicos en este área.

# *objetivos*

- Proveer a los alumnos de los conocimientos necesarios para poder trabajar con las herramientas y utilidades del programa Adobe PhotoShop.

- Dotar a los alumnos de los conocimientos necesarios para poder trabajar con PhotoShop Lightroom y PhotoShop Elements y así mejorar de manera más profesional en el mundo del retoque fotográfico.

#### *para qué te prepara*

Al finalizar este curso, el alumno será capaz de dar uso a varios softwares como son PhotoShop, PhotoShop LightRoom y PhotoShop Elements y así poder mejorar la calidad fotográfica digital, las imágenes y fotografías para su posterior impresión o publicación en la Web.

# *salidas laborales*

Sectores del diseño gráfico, diseño web y artes gráficas en general.

Una vez finalizado el curso, el alumno recibirá por parte de INESEM vía correo postal, la Titulación Oficial que acredita el haber superado con éxito todas las pruebas de conocimientos propuestas en el mismo.

Esta titulación incluirá el nombre del curso/máster, la duración del mismo, el nombre y DNI del alumno, el nivel de aprovechamiento que acredita que el alumno superó las pruebas propuestas, las firmas del profesor y Director del centro, y los sellos de la instituciones que avalan la formación recibida (Instituto Europeo de Estudios Empresariales).

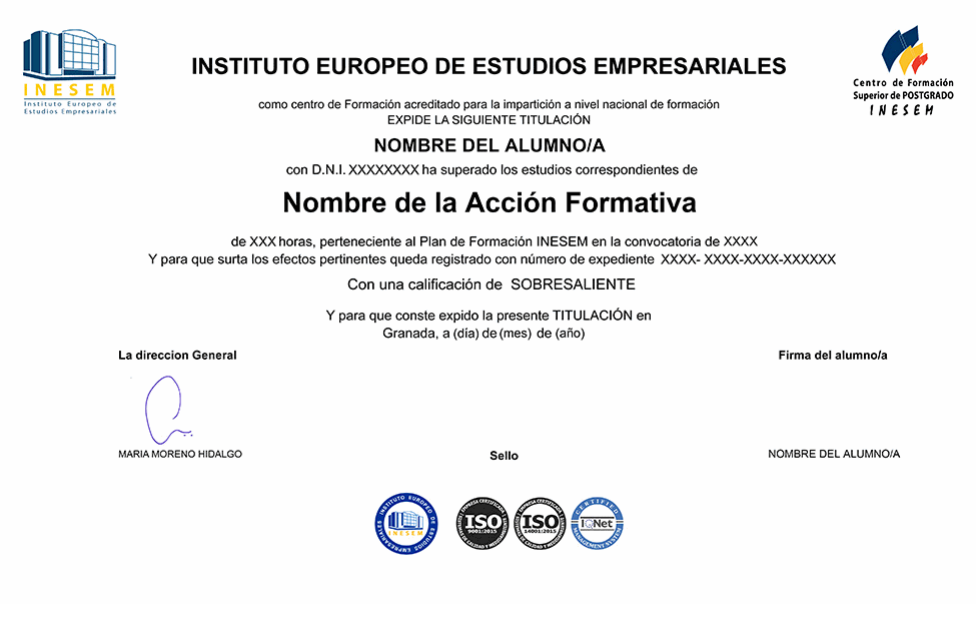

*forma de bonificación*

- Mediante descuento directo en el TC1, a cargo de los seguros sociales que la empresa paga cada mes a la Seguridad Social.

## *metodología*

El alumno comienza su andadura en INESEM a través del Campus Virtual. Con nuestra metodología de aprendizaje online, el alumno debe avanzar a lo largo de las unidades didácticas del itinerario formativo, así como realizar las actividades y autoevaluaciones correspondientes. Al final del itinerario, el alumno se encontrará con el examen final, debiendo contestar correctamente un mínimo del 75% de las cuestiones planteadas para poder obtener el título.

Nuestro equipo docente y un tutor especializado harán un seguimiento exhaustivo, evaluando todos los progresos del alumno así como estableciendo una línea abierta para la resolución de consultas.

El alumno dispone de un espacio donde gestionar todos sus trámites administrativos, la Secretaría Virtual, y de un lugar de encuentro, Comunidad INESEM, donde fomentar su proceso de aprendizaje que enriquecerá su desarrollo profesional.

*materiales didácticos*

- Manual teórico 'Retoque Fotográfico Profesional con Photoshop Lightroom + Photoshop Elements'
- Manual teórico 'Adobe Photoshop CC'

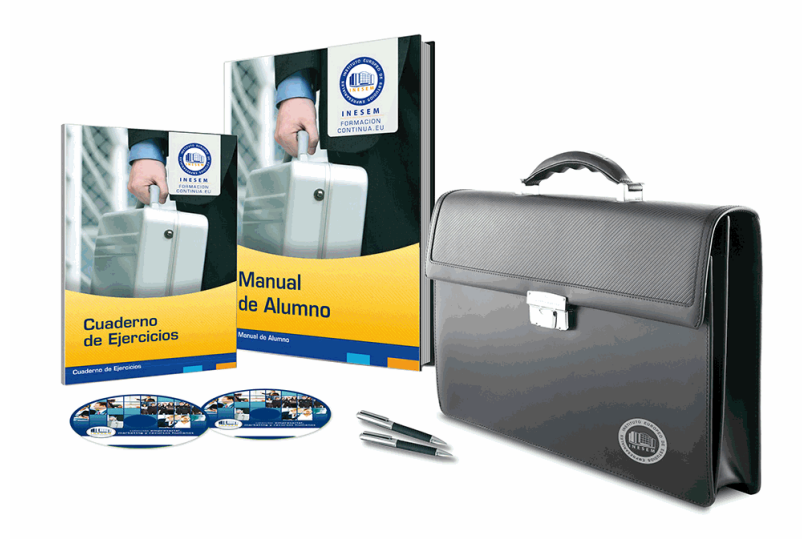

# *profesorado y servicio de tutorías*

Nuestro equipo docente estará a su disposición para resolver cualquier consulta o ampliación de contenido que pueda necesitar relacionado con el curso. Podrá ponerse en contacto con nosotros a través de la propia plataforma o Chat, Email o Teléfono, en el horario que aparece en un documento denominado "Guía del Alumno" entregado junto al resto de materiales de estudio. Contamos con una extensa plantilla de profesores especializados en las distintas áreas formativas, con una amplia experiencia en el ámbito docente.

El alumno podrá contactar con los profesores y formular todo tipo de dudas y consultas, así como solicitar información complementaria, fuentes bibliográficas y asesoramiento profesional. Podrá hacerlo de las siguientes formas:

- **Por e-mail**: El alumno podrá enviar sus dudas y consultas a cualquier hora y obtendrá respuesta en un plazo máximo de 48 horas.

- **Por teléfono**: Existe un horario para las tutorías telefónicas, dentro del cual el alumno podrá hablar directamente con su tutor.

- **A través del Campus Virtual**: El alumno/a puede contactar y enviar sus consultas a través del mismo, pudiendo tener acceso a Secretaría, agilizando cualquier proceso administrativo así como disponer de toda su documentación

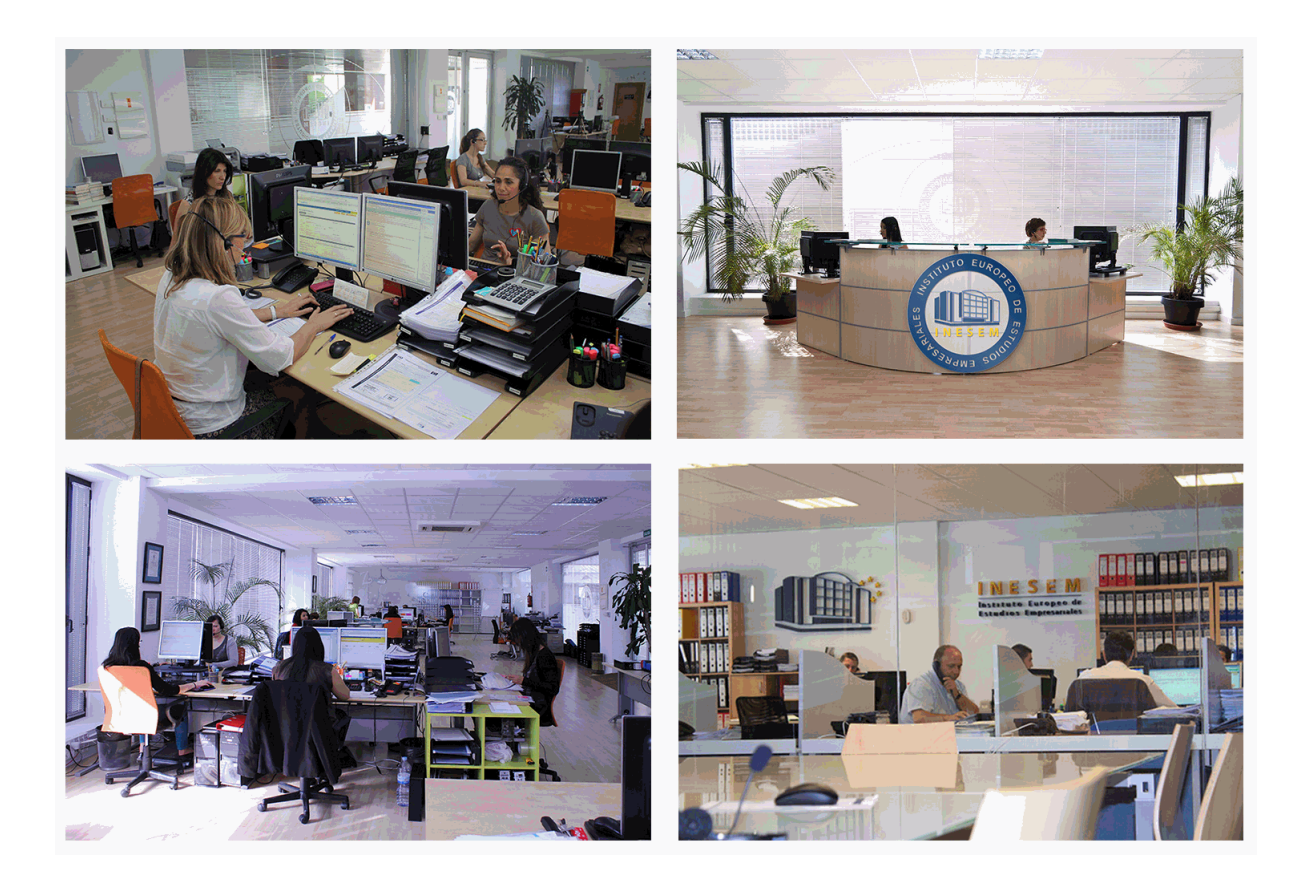

El alumno cuenta con un período máximo de tiempo para la finalización del curso, que dependerá de la misma duración del curso. Existe por tanto un calendario formativo con una fecha de inicio y una fecha de fin.

## *campus virtual online*

especialmente dirigido a los alumnos matriculados en cursos de modalidad online, el campus virtual de inesem ofrece contenidos multimedia de alta calidad y ejercicios interactivos.

# *comunidad*

servicio gratuito que permitirá al alumno formar parte de una extensa comunidad virtual que ya disfruta de múltiples ventajas: becas, descuentos y promociones en formación, viajes al extranjero para aprender idiomas...

## *revista digital*

el alumno podrá descargar artículos sobre e-learning, publicaciones sobre formación a distancia, artículos de opinión, noticias sobre convocatorias de oposiciones, concursos públicos de la administración, ferias sobre formación, etc.

#### *secretaría*

Este sistema comunica al alumno directamente con nuestros asistentes, agilizando todo el proceso de matriculación, envío de documentación y solución de cualquier incidencia.

Además, a través de nuestro gestor documental, el alumno puede disponer de todos sus documentos, controlar las fechas de envío, finalización de sus acciones formativas y todo lo relacionado con la parte administrativa de sus cursos, teniendo la posibilidad de realizar un seguimiento personal de todos sus trámites con INESEM

# **PARTE 1. ADOBE PHOTOSHOP CC**

## **UNIDAD DIDÁCTICA 1. PRESENTACIÓN**

1.Presentación

#### **UNIDAD DIDÁCTICA 2. CONCEPTOS BÁSICOS**

- 1.Novedades del programa
- 2.Tipos de imágenes
- 3.Resolución de imagen
- 4.Formato PSD
- 5.Formatos de imagen

#### **UNIDAD DIDÁCTICA 3. ÁREA DE TRABAJO**

- 1.Abrir y guardar una imagen
- 2.Crear un documento nuevo
- 3.Área de trabajo
- 4.Gestión de ventanas y paneles
- 5.Guardar un espacio de trabajo
- 6.Modos de pantalla
- 7.Prácticas

#### **UNIDAD DIDÁCTICA 4. PANELES Y MENÚS**

- 1.Barra menú
- 2.Barra de herramientas
- 3.Opciones de Herramientas y barra de estado
- 4.Ventanas de Photoshop I
- 5.Ventanas de Photoshop II
- 6.Zoom y mano y ventana navegador
- 7.Prácticas

#### **UNIDAD DIDÁCTICA 5. HERRAMIENTAS DE SELECCIÓN**

- 1.Herramientas de selección
- 2.Herramienta marco
- 3.Opciones de marco
- 4.Herramienta lazo
- 5.Herramienta Varita
- 6.Herramienta de selección rápida
- 7.Herramienta mover
- 8.Sumar restar selecciones
- 9.Modificar selecciones
- 10.Prácticas

# **UNIDAD DIDÁCTICA 6. HERRAMIENTAS DE DIBUJO Y EDICIÓN**

- 1.Herramientas de dibujo y edición
- 2.Herramienta Pincel
- 3.Crear pinceles personalizados
- 4.Herramienta lápiz
- 5.Herramienta sustitución de color
- 6.Herramienta pincel historia
- 7.Herramienta pincel histórico
- 8.Herramienta degradado
- 9.Herramienta bote de pintura

10.Prácticas

# **UNIDAD DIDÁCTICA 7. HERRAMIENTAS DE RETOQUE Y TRANSFORMACIÓN**

1.Herramientas de retoque y transformación

2.Herramienta recortar

3.Herramienta sector

4.Cambiar el tamaño del lienzo

5.Herramienta pincel corrector puntual

6.Herramienta ojos rojos

7.Tampón de clonar

8.Herramienta borrador

9.La Herramienta desenfocar

10.Herramienta sobreexponer y subexponer

11.Prácticas

## **UNIDAD DIDÁCTICA 8. CAPAS**

1.Conceptos básicos de capas

2.El panel capas

3.Trabajar con capas I

4.Trabajar con capas II

5.Alinear capas

6.Rasterizar capas

7.Opacidad y fusión de capas

8.Estilos y efectos de capa

9.Capas de ajuste y relleno

10.Combinar capas

11.Prácticas

#### **UNIDAD DIDÁCTICA 9. TEXTO**

1.Herramientas de texto

2.Introducir texto

3.Cambiar caja y convertir texto

4.Formato de caracteres

5.Formato de párrafo

6.Rasterizar y filtros en texto

7.Deformar texto

8.Crear estilos de texto

9.Relleno de texto con una imagen

10.Ortografía

11.Herramienta máscara de texto y texto 3D

12.Prácticas

#### **UNIDAD DIDÁCTICA 10. HERRAMIENTAS DE DIBUJO**

1.Herramientas de dibujo

2.Modos de dibujo

3.Herramienta pluma

4.Ventana trazados

5.Subtrazados

6.Convertir trazados en selecciones

7.Pluma de forma libre

8.Capas de forma

9.Herramienta forma

10.Prácticas

#### **UNIDAD DIDÁCTICA 11. REGLAS, ACCIONES, FILTROS Y CANALES**

1.Reglas, guías y cuadrícula

2.Herramienta regla

3.Acciones

4.Filtros

- 5.Objetos inteligentes
- 6.Canales
- 7.Máscara rápida
- 8.Canales Alfa
- 9.Prácticas

# **UNIDAD DIDÁCTICA 12. TRANSFORMAR IMÁGENES Y GRÁFICOS WEB**

- 1.Transformación de una imagen
- 2.Deformar un elemento
- 3.Tamaño de la imagen
- 4.Resolución imagen y monitor
- 5.Rollover
- 6.Los sectores
- 7.Tipos de sectores
- 8.Propiedades de los sectores
- 9.Modificar sectores
- 10.Optimizar imágenes
- 11.Guardar para web
- 12.Generar recursos de imagen
- 13.Prácticas

# **UNIDAD DIDÁCTICA 13. IMPRESIÓN**

- 1.Impresión
- 2.Impresión de escritorio
- 3.Pruebas de color en pantalla
- 4.Perfiles de color
- 5.Imprimir una imagen
- 6.Preparación de archivos para imprenta
- 7.Prácticas

#### **UNIDAD DIDÁCTICA 14. 3D**

- 1.Fundamentos 3D
- 2.Herramientas de objeto y de cámara 3D
- 3.Creación de formas 3D
- 4.Descripción general del panel 3D
- 5.Prácticas

# **UNIDAD DIDÁCTICA 15. VÍDEO Y ANIMACIONES**

- 1.Capas de vídeo e importar vídeo
- 2.El panel Movimiento
- 3.Animación a partir de una secuencia de imágenes
- 4.Animaciones de línea de tiempo
- 5.Guardar y exportar
- 6.Prácticas

# **PARTE 2. PHOTOSHOP LIGHTROOM + PHOTOSHOP ELEMENTS**

# **MODULO 1. PHOTOSHOP LIGHTROOM**

# **UNIDAD DIDÁCTICA 1. ESPACIO DE TRABAJO**

- 1.Espacio de trabajo 2.Barra de herramientas
- 3.Preferencias
- 4.Ajustes y módulo

# **UNIDAD DIDÁCTICA 2. IMPORTAR Y VISUALIZAR FOTOGRAFÍAS**

+ Información Gratis

- 1.Formatos de archivo
- 2.Organizar carpetas
- 3.Importar fotos
- 4.Opciones de importación
- 5.Diferentes importaciones
- 6.Importación automática
- 7.Visualización de fotografías
- 8.Prácticas

## **UNIDAD DIDÁCTICA 3. GESTIÓN DE CATÁLOGO Y FOTOGRAFÍAS**

- 1.Creación y gestión de catálogos
- 2.Creación y gestión de carpetas
- 3.Gestión de fotografías
- 4.Organización de fotografías I
- 5.Organización de fotografías II
- 6.Palabras clave y Metadatos
- 7.Prácticas

#### **UNIDAD DIDÁCTICA 4. REVELADO DE FOTOGRAFÍAS**

- 1.Modulo revelado
- 2.Herramientas
- 3.Ajustes de color
- 4.Retoque de fotos
- 5.Aplicar efectos
- 6.Prácticas

#### **UNIDAD DIDÁCTICA 5. PROYECCIONES**

- 1.Modulo Proyección
- 2.Diseño de la diapositiva
- 3.Plantillas a medida
- 4.Superposiciones en plantillas
- 5.Reproducción y exportación de proyecciones
- 6.Prácticas

#### **UNIDAD DIDÁCTICA 6. IMPRIMIR**

- 1.Modulo Imprimir
- 2.Configuración e impresión de gráficos I
- 3.Configuración e impresión de gráficos II
- 4.Plantillas de impresión
- 5.Resolución y gestión del color
- 6.Prácticas

#### **UNIDAD DIDÁCTICA 7. WEB**

- 1.Modulo Web
- 2.Configurar una galería web I
- 3.Configurar una galería web II
- 4.Exportar una galería web

5.Prácticas

#### **UNIDAD DIDÁCTICA 8. EXPORTAR**

- 1.Opciones de exportación I
- 2.Opciones de exportación II
- 3.Ajustes preestablecidos y plugins
- 4.Servicios de publicación

5.Prácticas

# **MODULO FORMATIVO 2. PHOTOSHOP ELEMENTS**

**UNIDAD DIDÁCTICA 9. ESPACIO DE TRABAJO**

1.Espacio de trabajo del Organizador

2.Espacio de trabajo del Editor

3.Herramientas

4.Paletas y cestas

5.Memoria virtual y plugins

6.Prácticas

#### **UNIDAD DIDÁCTICA 10. IMPORTAR Y VISUALIZAR FOTOS Y VIDEO**

1.Importar fotografía y vídeo

2.Visualización en el organizador

3.Visualización por fecha

4.Corrección de fotografías en el Organizador

5.Prácticas

#### **UNIDAD DIDÁCTICA 11. ORGANIZACIÓN DE FOTOS**

- 1.Etiquetado de fotos
- 2.Álbumes
- 3.Búsqueda de fotos
- 4.Gestión de catálogos
- 5.Gestión de archivos

6.Prácticas

#### **UNIDAD DIDÁCTICA 12. CAPAS**

- 1.Capas
- 2.Organizar capas
- 3.Opacidad y modos de fusión
- 4.Capas de ajuste y relleno
- 5.Estilos de capa
- 6.Prácticas

#### **UNIDAD DIDÁCTICA 13. SELECCIONES FILTROS Y EFECTOS**

- 1.Herramientas de selección I
- 2.Herramientas de selección II
- 3.Modificación de selecciones
- 4.Filtros
- 5.Efectos
- 6.Prácticas

#### **UNIDAD DIDÁCTICA 14. PINTURA TEXTO Y FORMAS**

- 1.Herramientas de pintura I
- 2.Herramientas de pintura II
- 3.Rellenos, trazos y tampón
- 4.Formas y degradados
- 5.Otras Herramientas
- 6.Prácticas

#### **UNIDAD DIDÁCTICA 15. TRABAJAR CON IMÁGENES Y TEXTO**

- 1.Trabajar con el color I
- 2.Trabajar con el color II
- 3.Transformar imágenes I
- 4.Transformar imágenes II
- 5.Texto
- 6.Prácticas

#### **UNIDAD DIDÁCTICA 16. PROYECCIONES Y PROYECTOS**

1.Proyección de diapositivas I

- 2.Proyección de diapositivas II
- 3.Proyectos I

4.Proyectos II

5.Composición de panoramas

6.Prácticas

### **UNIDAD DIDÁCTICA 17. GUARDAR PARA WEB**

- 1.Guardar para web
- 2.Compartir fotografías
- 3.Imprimir fotografías
- 4.Exportar fotografías
- 5.Prácticas

+ Información Gratis